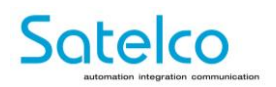

# Satelco Alarmdialer Professional

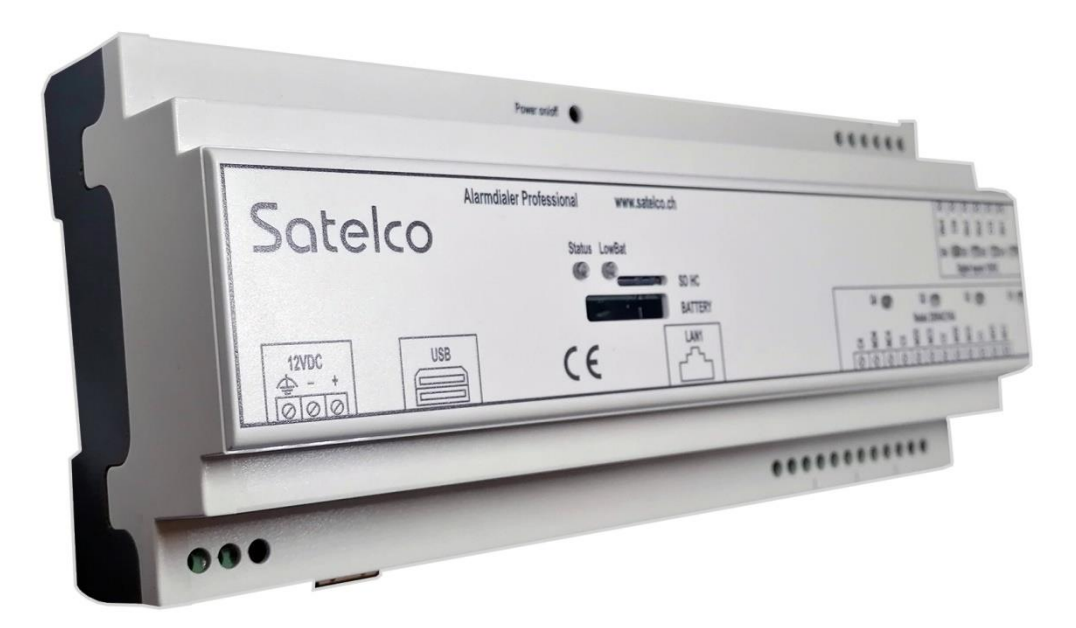

Guide rapide V1.4

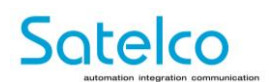

#### Contenu

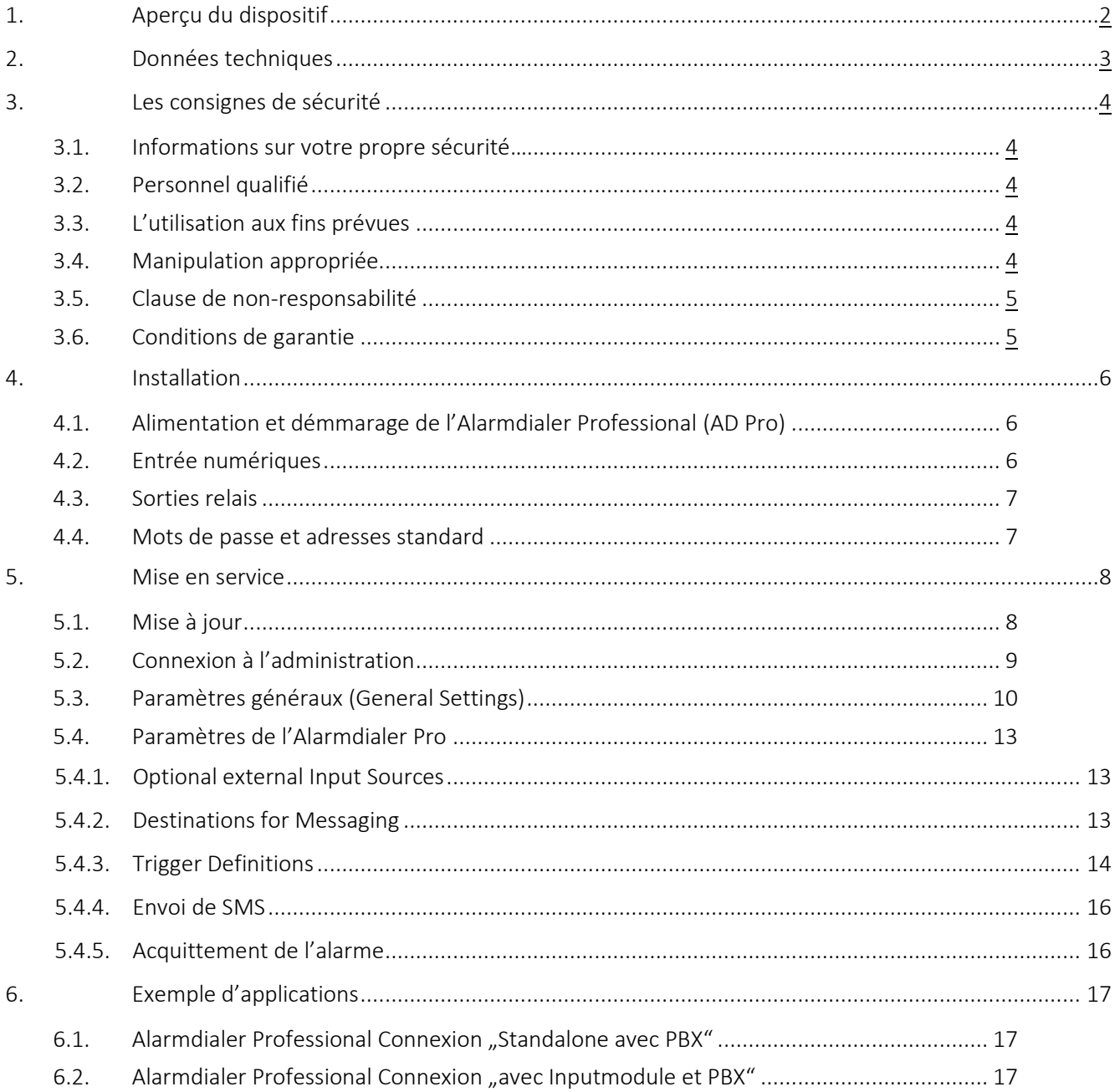

V1.4 Guide rapide Alarmdialer Professional

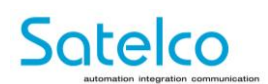

# **1. Aperçu du dispositif**

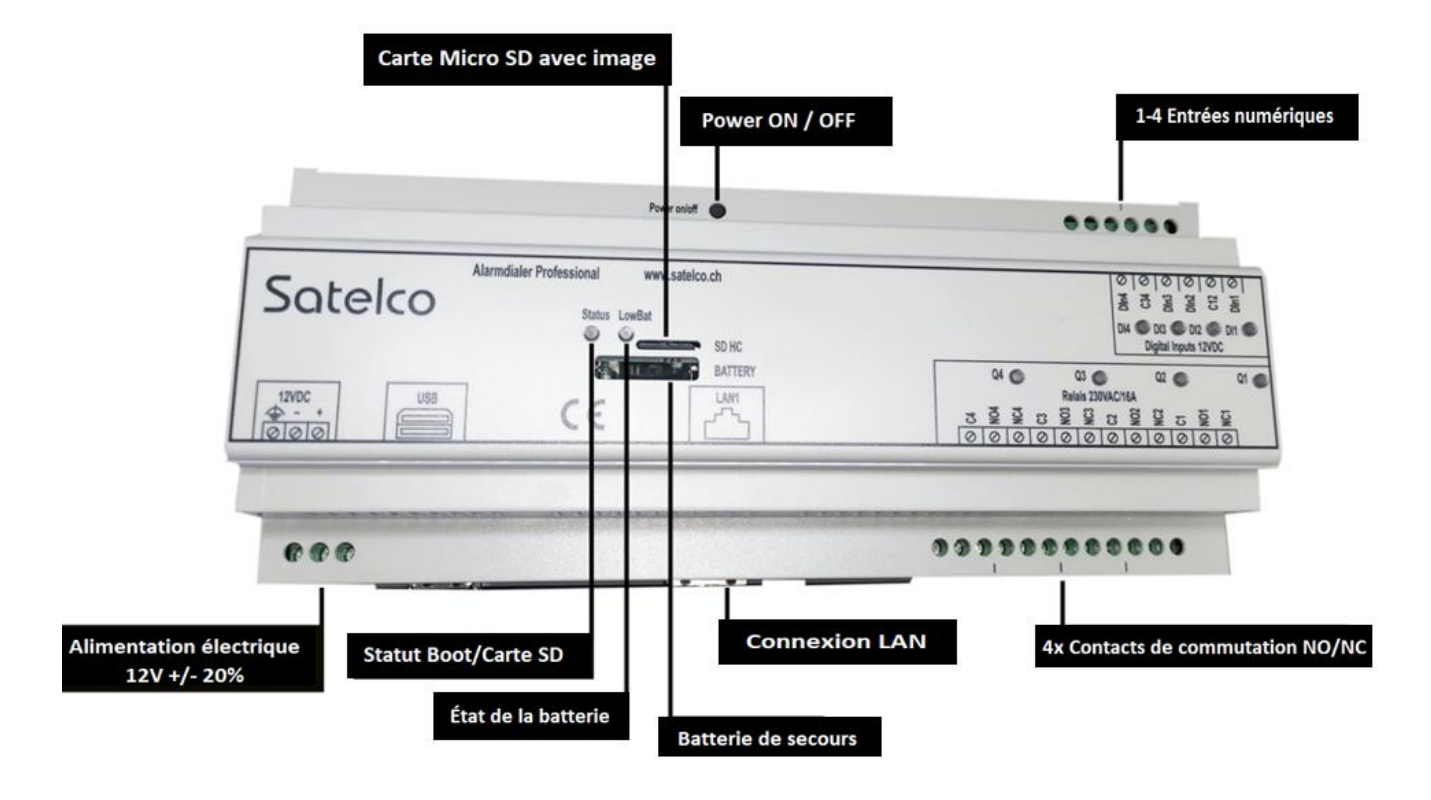

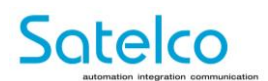

# **2. Données techniques**

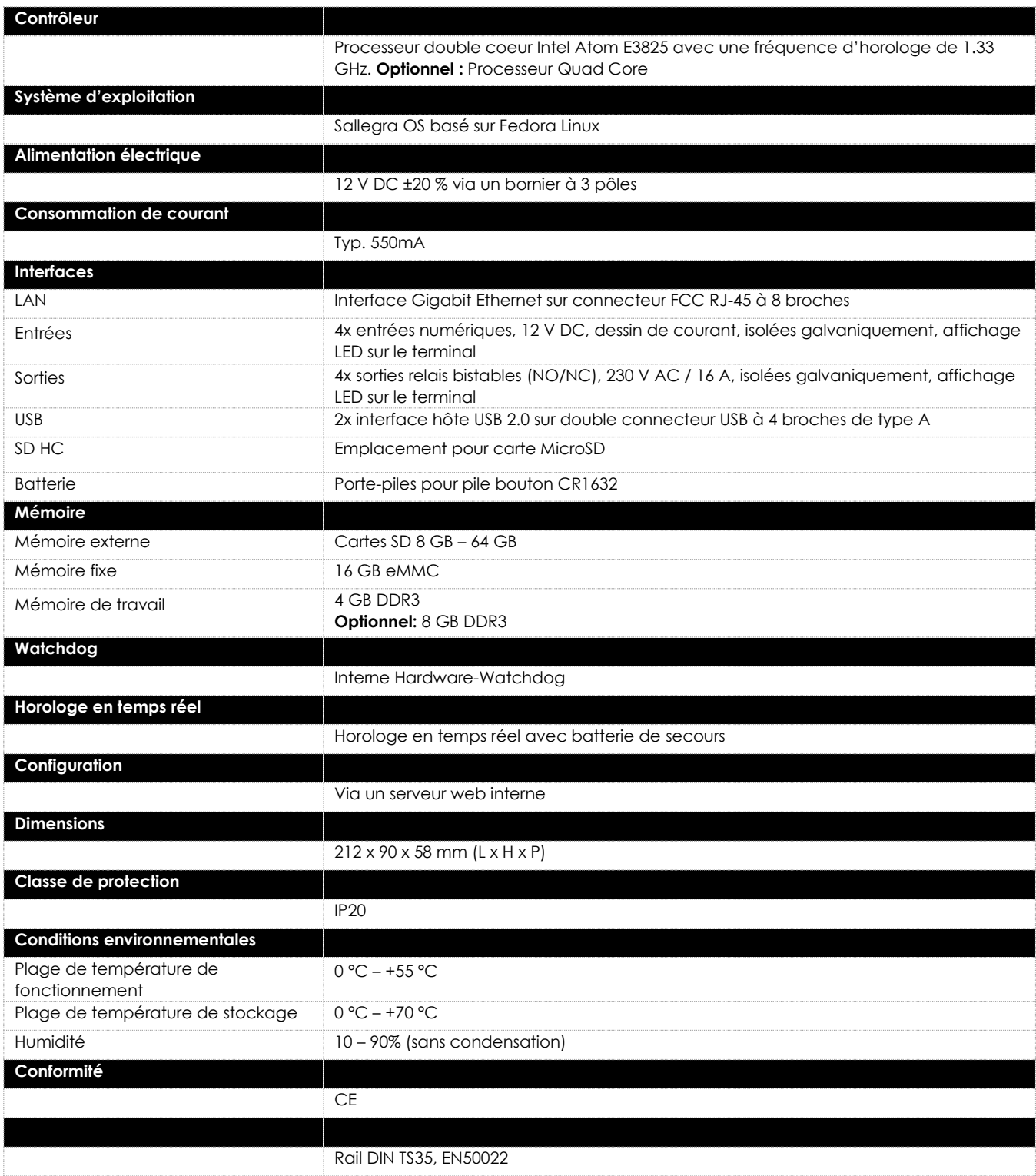

![](_page_4_Picture_1.jpeg)

# **3. Les consignes de sécurité**

### **3.1. Informations sur votre propre sécurité**

Ce manuel ne contient pas toutes les instructions de sécurité du Satelco Alarmdialer Professional pour diverses conditions et exigences. Cependant, il contient des informations importantes pour votre propre sécurité afin d'éviter tout dommage.

Les risques potentiels sont signalés par un triangle d'avertissement pour plus de sécurité.

![](_page_4_Picture_6.jpeg)

**Danger!** Le non-respect de ce signe peut mettre la vie en danger.

![](_page_4_Picture_8.jpeg)

**Attention!**

Tension électrique dangereuse.

# **3.2. Personnel qualifié**

L'installation, le raccordement et la mise en service du produit décrit ici ne peuvent être effectuées que par un électricien qualifié. Un électricien qualifié est une personne qui, sur la base de sa formation technique, de ses connaicances et de son expérience ainsi que de sa connaissance des normes applicable, est capable d'éxecuter et d'évaluer les travaux qui lui sont confiés et d'éviter les dangers éventuels.

# **3.3. L'utilisation aux fins prévues**

L'Alarmdialer Professional (AD Pro) de Satelco est conçu et fabriqué exclusivement pour un montage sur rail DIN. L'utilisation et la mise en service correspondente ne peuvent avoir lieu que dans des boîtes de distribution adaptées à cet effet.

Le fabricant n'est pas responsable des blessures ou de dommages causés par un assemblage incorrect ou une utilisation inadéquate. Toute autre utilisation ou modification du produit n'est pas conforme à son utilisation prévue et est strictement interdite. Le fabricant ne peut accepter aucune responsabilité pour les dommages causés par une utilisation inapproprié, une installation incorrecte ou un fonctionnement incorrect.

# **3.4. Manipulation appropriée**

Les conditions préalables à une utilisation sûre de l'Alarmdialer Professional (AD Pro) de Satelco sont un transport correct, un stockage correct, une installation correcte, un fonctionnement correct et un entretien correct. Lorsque vous utilisez des appareil électriques, il faut toujours considérer qu'ils sont sous une tension dangereuse. Une manipulation incorrecte peut donc entraîner des blessures graves ou des dommages matériels.

- N'utilisez que des outils isolés conformément à la norme !
- Ne connectez qu'à l'état hors tension !

V1.4 Guide rapide Alarmdialer Professional

![](_page_5_Picture_1.jpeg)

- Stockez et utilisez le Satelco Alarmdialer Professional uniquement dans un environnement sec!
- L'Alarmdialer Professional ne doit pas être utilisé directement dans des zones dangereuses et ne doit pas être exposé à la poussière, aux insects ou à la moisissure!
- Assurez-vous que les câbles de connexion sont dimensionnés en fonction de la charge!
- Avant la mise en service, assurez-vous que tous les câbles sont correctement et solidement installés sur l'Alarmdialer Professional!
- Ne touchez jamais les connexions de l'Alarmdialer Professional à mains nues ou avec du métal nu (par exemple avec des tournevis ou des câbles non isolés)! - Risque de choc électrique-
- Assurez-vous que tous les couvercles sont correctement replacés après l'installation!
- L'installation, l'entretien et la réparation ne doivent être effectués que par du personnel qualifié!
- N'ouvrez jamais l'Alarmdialer Professional, car cela peut entraîner des dysfonctionnements et également la garantie et le droit à la garantie expirent!
- N'exposez pas l'Alarmdialer Professional à des chocs ou des vibrations, car cela peut également entraîner une perte de fonction.

### **3.5. Clause de non-responsabilité**

Cette description a été préparée au mieux de nos connaissances et de nos convictions.

Néanmoins, des écarts dans la description ne peuvent pas être totalement exclus. Nous déclinons donc toute responsabilité pour les erreurs contenues dans les informations fournies. Bien entendu, nous sommes reconnaissants pour toutes amélioration que vous pourriez suggérer.

Toutes les spécifications sont susceptibles d'être modifiées sans préavis ni obligation de communiquer ces modifications aux clients précédents. Les informations et spécifications publiées ci-après sont à jour à la date de publication du présent document. Nous nous réservons le droit de modifier les spécifications sans préavis. www.satelco.ch

### **3.6. Conditions de garantie**

La garantie départ usine, normalement de 24 mois, est déterminée au moment de la commande. Les informations sont à jour au moment de la publication.

![](_page_6_Picture_1.jpeg)

# <span id="page-6-0"></span>**4. Installation**

![](_page_6_Picture_3.jpeg)

#### **Attention!**

Débranchez tout le courant avant de commencer le travail. Utilisez un appareil de mesure pour confirmer l'arrêt.

![](_page_6_Picture_6.jpeg)

#### **Avertissement**

L'installation ne peut être effectuée que par un électricien qualifié. N'utilisez que des outils isolés pour l'installation. Assurez-vous que le joint est intact pendant l'installation.

Montez le Satelco Alarmdialer Professional sur un rail DIN TS35 et assurez-vous que le loquet noir sur le bas du Satelco Alarmdialer Professionnel est fixé sur le rail DIN TS35.

# <span id="page-6-1"></span>**4.1. Alimentation et démarrage électrique de l'Alarmdialer Professional (AD Pro)**

Placez la batterie de secours dans le compartiment prévu à cet effet, en respectant la polarité : Le côté « plus » est tourné vers le haut. La batterie de secours permet à l'horologe en temps réel de continuer à compter même en cas de panne de courant. Si la batterie de secours doit être remplacée, le voyant « LowBat » s'allume sur l'appareil.

Utilisez uniquement l'alimentation de Satelco (Alimentation sur rail DIN 12V) pour l'Alarmdialer Professional Satelco. Si vous ne disposez plus du bloc d'alimentation, vous pouvez le commander auprès de Satelco SA sous le numéro d'article 10125.

Connectez l'Alarmdialer Professional de Satelco au commutateur réseau à l'aide d'un câble de raccordement. Le câble de raccordement doit être un câble de raccordement à paires torsadées conforme à la norme EIA/TIA-568B. Branchez d'abord le câble d'alimentation dans le Alarmdialer Professional de Satelco et assurez-vous qu'il est correctement positionné.

Connectez ensuite l'extrémité ouverte à l'alimentation (alimentation 12V rail DIN). Connectez le fil rouge de l'extrémité ouverte au pôle positif et le fil noir au pôle négatif de l'alimentation électrique. Si nécessaire, isolez un peu plus le câble pour assurer un bon contact dans le raccord à vis du bloc d'alimentation.

L'interrupteur marche/arrêt de l'Alarmdialer Professional est activé par défaut. En connectant la tension de fonctionnement de 12V, l'Alarmdialer Professional démarre et la LED d'état s'allume en rouge. Après une initialisation réussie, le voyant d'état passe au vert.

Attendez environ 20 à 30 secondes.

L'Alarmdialer Professional de Satelco est maintenant prêt à être utilisé.

![](_page_7_Picture_1.jpeg)

# **4.2. Entrées numériques**

L'Alarmdialer Professional fournit en option 4 entrées numériques aux bornes. Les entrées sont conçues comme des connexions monofilaires, 2 entrées ont chacune une connexion de masse commune. L'isolation des entrées de la logique interne est réalisée par des optocoupleurs. Les entrées sont conçues pour consommer du courrant, chaque entrée possède une LED rouge sur la face avant qui indique l'état de l'entrée. Les entrées présentent les paramètres suivants :

![](_page_7_Picture_132.jpeg)

### **4.3. Sorties relais**

L'Alarmdialer Professional fournit en option 4 sorties relais bistables aux bornes. Les signaux C (Common) connexion commune, NC (Normally Closed) normalement fermé et NO (Normally Open) normalement ouvert sont disponibles par relais. Chaque entrée dispose d'une LED rouge en façade qui indique l'état de la sortie. La LED s'allume lorsque le contact normalement ouvert est fermé. Les relais sont commandés par des impulsions pour SET et RESET. Ainsi, ils ne tirent de l'énergie que pendant la phase d'activation. Cela permet de réaliser d'importantes économies d'énergie. En cas de panne de courant, les relais sont automatiquement remis à l'état RESET. Les sorties ont les paramètres suivants :

![](_page_7_Picture_133.jpeg)

# **4.4. Mots de passe et adresses standard**

IP: 192.168.0.100 Subnet: 255.255.255.0

Accès Web de l'utilisateur: [https://192.168.0.100](https://192.168.0.100/) Mot de passe: userpw

Accès Web de l'administration: <https://192.168.0.100/admin.html> Mot de passe: admin

•

![](_page_8_Picture_1.jpeg)

# **5. Mise en service**

### **5.1. Mise à jour**

L'Alarmdialer Professional (AD Pro) possède une interface web intégrée, à laquelle on peut accéder via l'adresse IP en utilisant le port standard 80.

Si une connexion Internet est disponible, l'Alarmdialer Professional recherche les mises à jour au démarrage. Si des mises à jour sont disponibles, la page de mise à jour est appelée. La mise à jour est lancée via le bouton bleu de mise à jour. Après quelques minutes, la page web peut être mise à jour en utilisant F5 ou le bouton de mise à jour. Ne débranchez pas l'appareil de l'alimentation électrique pendant la mise à jour!

![](_page_8_Picture_61.jpeg)

![](_page_9_Picture_1.jpeg)

# **5.2. Connexion à l'administration**

Pour accéder à la page d'administration, il faut appeler la page correspondante dans le navigateur. Le mot de passe par défaut doit être ajusté et noté par l'utilisateur.

Adresse pour l'administration: **192.168.0.100/admin.html** Mot de passe par défaut: **admin**

![](_page_9_Picture_45.jpeg)

![](_page_10_Picture_1.jpeg)

# <span id="page-10-0"></span>**5.3. Paramètres généraux (General Settings)**

Les paramètres système et réseau de l'Alarmdialer Professional se trouvent dans l'onglet Général Settings. Avec *Delete Internal Flash*, l'effacement de la mémoire flash interne réinitialise tous les paramètres (aux valeurs d'usine par défaut).

L'appareil est alors redémarré et peut à nouveau être atteint sous l'adresse IP : **192.168.0.100/admin.html**.

En utilisant *Claim By Growing To Flash Size*, l'espace mémoire disponible sur le dispositif peut être optimisé, laissant environ un huitième de la carte inutilisable.

Avec *Reboot*, le composeur d'alarme peut être redémarré. Shutdown permet d'arretêr de composeur d'alarme.

Avec *Backup* vous pouvez créer une sauvegarde de tous les paramètres ou avec *Restore* la sauvegarde avec tous les paramètres télécharger.

![](_page_10_Picture_139.jpeg)

Sous *\*Wifi*, le composeur d'alarme peut également être connecté sans fil au réseau. Activez la fonction sans fil et appuyez sur la touche scan – les réseaux disponibles sont alors répertoriés. *\*Nécessite un dongle USB Wifi (disponible en option, Numéro d'article 10665)*

Par défaut, le DHCP n'est pas activé. *(Nous recommandons une adresse IP fixe).* Tous les détails du réseau sont saisis sous le point «Ethernet».

#### **Exemple:**

![](_page_10_Picture_140.jpeg)

![](_page_11_Picture_1.jpeg)

![](_page_11_Picture_124.jpeg)

Le protocol NTP (*Network Time Protocol)* est une norme permettant de synchroniser les horologes des systèmes informatiques via Internet. Veuillez effectuer les 3 réglages du serveur NTP. Les serveurs suivants s'appliquent à la Suisse:

![](_page_11_Picture_125.jpeg)

*L'IP du serveur Syslog* est utilisé pour stocker les journaux sur un stockage réseau. (par exemple, Synology)

*Zabbix* est un système de surveillance du réseau pour surveiller le matériel et est inclus dans notre pack de surveillance Sallegra.

Lors de l'achat, vous recevrez les informations/données nécessaires de la part de Satelco SA.

![](_page_11_Picture_126.jpeg)

*Automatic Update* diffuse automatiquement une mise à jour dans la fenêtre de temps définie, si elle est disponible.

La paramètre *External Backup Schedule* permet de configurer une sauvegarde automatique des paramètres et des données. Les données peuvent être écrites sur un stockage réseau ou un disque dur USB .

Pour le lecteur réseau *Network Attached Storage*, le protocole SMB/CIFS est pris en charge. Pour vous connecter, saisissez le nom complet *Share Name* (par exemple: \192.168.1.1\myshare). Avec la paramètre *User Name*, il peut être nécessaire d'entrer le nom de domaine, également dans un domaine (par exemple, domain/username). Lorsque vous utilisez un disque dur USB, la mémoire USB doit être formatée en FAT32. Pour que le disque dur USB s'initialise correctement et soit fonctionnel, il doit être connecté avant la mise sous tension. Sinon, un redémarrage du système est nécessaire pour utiliser le disque dur USB. Pour la sauvegarde via une mémoire USB, le pack de maintenance Sallegra (Numéro d'article 11618) peut être commandé.

V1.4 Guide rapide Alarmdialer Professional

![](_page_12_Picture_1.jpeg)

![](_page_12_Picture_67.jpeg)

Plusieurs heures peuvent être définies pour la sauvegarde sous le paramètre *Add Time*.

Avec *Backup Now*, le processus de sauvegarde peut être lancé manuellement. *Restore Step 1* restaure la configuration, tandis que l'étape *Restore Step 2* restaure les données.

En plus de la sauvegarde de l'ensemble des paramètres, seuls les paramètres de cette page peuvent être sauvegardés avec *Download Above Form* ci-dessus et les restaurer avec *Restore Form From Local File.* Après la restauration, vous devez encore confirmer avec *Save*.

![](_page_12_Picture_68.jpeg)

![](_page_13_Picture_1.jpeg)

### <span id="page-13-0"></span>**5.4. Paramètres de l'Alarmdialer Professional**

#### <span id="page-13-1"></span>**5.4.1. Optional external Input Sources**

Sous *Optional external Input Sources*, l'adresse IP du module d'entrée externe et le mot de passe d'accès sont enregistrés. L'adresse IP et le mot de passe des modules d'entrée peuvent être réglés via l'interface web du module d'entrée. Important : la fonction « long poll » doit être activée sur le module d'entrée. Max. 2 modules d'entrée externes pour l'expansion sont possible.

![](_page_13_Picture_119.jpeg)

### <span id="page-13-2"></span>**5.4.2. Destinations for Messaging**

Dans la rubrique *Destinations for Messaging,* toutes les personnes sont ajoutées avec leur nom, leur numéro de téléphone, leur propre code PIN (*code PIN DTMF*) et leur adresse e-mail, puis elles peuvent être sélectionnées dans la rubrique *Trigger Definitions*.

*PBX Outbound Prefix* contient le préfixe du PBX si un préfixe est requis pour les appels sortants.

Le propre PIN (*DTMF PIN*) est utilisé pour acquitter l'alarme. Un code PIN doit pouvoir être attribué de manière unique à un utilisateur. Par exemple, si l'utilisateur 1 a défini le code PIN «123», l'utilisateur 2 ne pourra pas définir « 123 » comme code PIN.

Jusqu'à 20 contacts sont possibles.

![](_page_13_Picture_120.jpeg)

![](_page_14_Picture_1.jpeg)

Les données d'enregistrement du système téléphonique sont stockées dans le compte SIP. Les paramètres requis doivent être fournis par l'opérateur de la connexion SIP.

*Si seul un SMS ou un e-mail est envoyé en cas d'alarme, l'entrée SIP n'est pas nécessaire.*

![](_page_14_Picture_178.jpeg)

*Sequence call behavior untill correct PIN was entered –* décrit le comportement en cas d'alarme jusq'à la saisie du code PIN. Dans le premier champ *Seconds to let it ring at one person*, une valeur numérique en secondes pour une tentative d'appel est enregistrée. Si, par exemple, la personne ne décroche pas après 20 seconds l'appel est annulé.

Si une autre personne est saisie pour cette alarme, la prochaine tentative d'appel est faite vers cette personne. La pause d'appel entre la personne 1 et la personne 2 est enregistrée dans le 2<sup>e</sup> champ **Seconds until next user** *in sequence is called* en secondes. Si la ou les personnes suivantes ne sont pas atteintes, la séquence est recommencée et reprend à partir de la 1<sup>ère</sup> personne. La durée de la pause pour un redémarrage de la séquence est définie dans le champ *Minutes to wait until sequence will be restarted* en minutes. Le nombre de recommencements de la séquence est indiqué dans le dernier champ *Number of times the sequence will be restarted*.

![](_page_14_Picture_179.jpeg)

### <span id="page-14-0"></span>**5.4.3. Trigger Definitions**

Sous *Trigger Definitions*, les paramètres de l'interrogation et du comportement en cas d'alarme sont définis. Avec *Add Alarm Trigger* un tel événement est généré.

Le *Trigger* complet peut être supprimé à nouveau sur le côté droit avec *«Remove Trigger».*

Dans le premier champ de saisie «Nom», le nom de l'alarme, par exemple l'alarme d'eau, est saisi. Il sert uniquement à la vue d'ensemble et n'a aucune influence sur l'alarme ou le texte de l'alarme.

Sous *Source Device* vous pouvez choisir entre les 4 entrées numériques disponibles sur l'Alarmdialer Professional ou les 2 modules d'entrée externes possibles. Un maximum de 20 chaînes numériques sont disponibles.

Interne (AD Pro)= 4 entrées numériques,

![](_page_15_Picture_1.jpeg)

### Module externe 1 = 8 entrées numériques, Module externe 2 = 8 entrées numériques

Total = 20 entrées numériques

#### *En outre, chaque module d'entrée dispose de 8 entrées analogiques supplémentaires. (0-10V)*

Dans *Input Channel* le canal respectif est séléctionné, auquel par exemple le capteur d'eau est câblé. Par défaut, l'AD Pro répond à un front montant (de l'état bas à l'état haut). Lorsque la fonction *«Inverted»* est activée, l'AD Pro réagit aux fronts descendants (de l'état haut à l'état bas).

Si un contact de relais doit également être activé lorsqu'une alarme est déclenchée, il peut être sélectionné sous Relais 1 – 4.

![](_page_15_Picture_125.jpeg)

Sous *Played Audio*, un fichier audio (mp3) peut être téléchargé et sera lu pendent un appel d'alarme. Cela vous permet également de personnaliser le message en cas de saisie correcte ou incorrecte du code PIN *(Played Audio PIN OK/FAIL*). Le message qui est joué lorsque le composeur d'alarme est appelé peut être modifié sous "*Played Audio PIN Prompt*".

Si l'alarme est envoyée uniquement par *SMS ou E-Mail,* ce point peut être omis et le texte souhaité est saisi dans le champ de texte SMS ou e-mail.

**\*Pour pouvoir utiliser la fonction SMS, un abonnement au service SMS est nécessaire.**

![](_page_16_Picture_1.jpeg)

Le paramètre *Messaging Sequence Day / Night* permet de mettre en œuvre plusieurs scénarios. Par exemple, il est plus facile de contacter d'autres personnes pendent les heures de bureau qu'en dehors de celles-ci. Pour ce faire, il suffit d'ajouter l'utilisateur avec *"Add Person".* La durée de la séquence de jour peut être modifiée à volonté, de sorte que la séquence de nuit s'adapte aussi automatiquement.

La fonction *Deactivation Device* permet d'acquitter le déclenchement ou de mettre fin à l'alarme via une entrée, par exemple un bouton-poussoir classique (par exemple, lors de l'utilisation d'une sirène). La séquence de nuit est également ajustée automatiquement (par exemple, lors de l'utilisation d'une sirène). Sous *"Inverted"*, la pente d'entrée peut être modifiée de croissante à décroissante.

![](_page_16_Picture_184.jpeg)

### **5.4.4. Envoi de SMS**

Pour l'envoi de SMS, un abonnement auprès de Satelco SA est nécessaire. L'AD Pro a également besoin d'une connexion Internet pour le service SMS. Une notification en haut de la page "Trigger Definitions" vous permet de vérifier l'état du service SMS. Si l'appareil n'a pas été déverrouillé, la page contient un message d'avertissement rouge indiquant que l'AD Pro doit être enregisté.

Device MAC 7c:b1:77:b3:33:8a is not registered with satelco. If you want SMS notification to work, this needs to be done.

Après un enregistrement réussi, le message devient bleu et confirme la possibilité d'envoyer des SMS.

Device MAC 7c:b1:77:b3:33:4e was registered with satelco - SMS notification is working.

Ce service peut être commandé avec l'appareil ou sélectionné en tant qu'option supplémentaire à une date ultérieure.

La facturation est mensuelle et est basée sur le nombre de SMS envoyés.

### **5.4.5. Acquittement de l'alarme**

Il existe trois options pour acquitter une alarme :

- Via une entrée analogique ou numérique définie sous : *Trigger Definitions*, une entrée peut être utilisée pour acquitter l'alarme sous *"Input Channel of Deactivation Device".* La fonction peut être mise en œuvre avec un bouton-poussoir par exemple.
- Accuser réception des appels sortants via le code PIN
- Accusé de réception direct par biais d'un appel à l'AD Pro

![](_page_17_Picture_1.jpeg)

# **6. Exemples d'applications**

# <span id="page-17-0"></span>**6.1. Alarmdialer Professional Connexion "***Standalone avec PBX***"**

![](_page_17_Figure_4.jpeg)

### <span id="page-17-1"></span>**6.2. Alarmdialer Professional Connexion** *"avec Inputmodule et PBX"*

![](_page_17_Figure_6.jpeg)